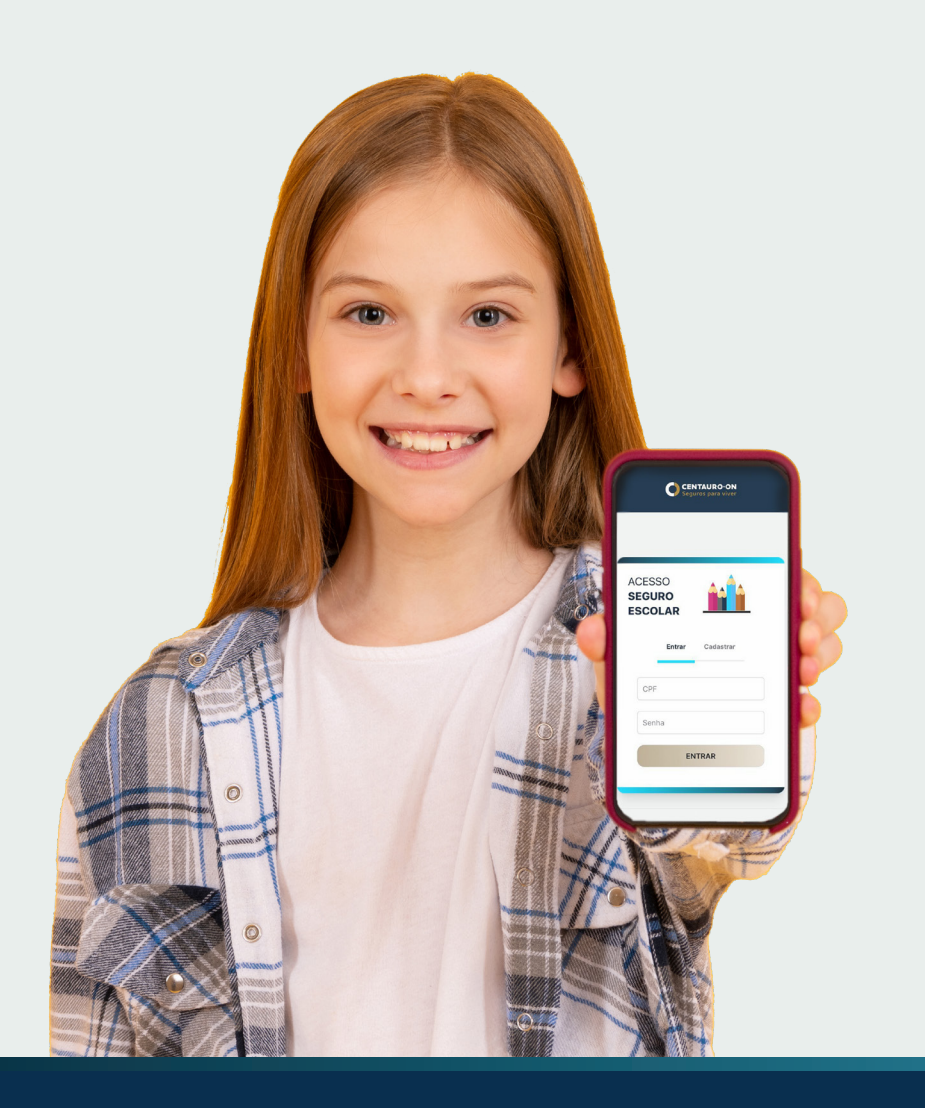

# ACESSO **SEGURO ESCOLAR**

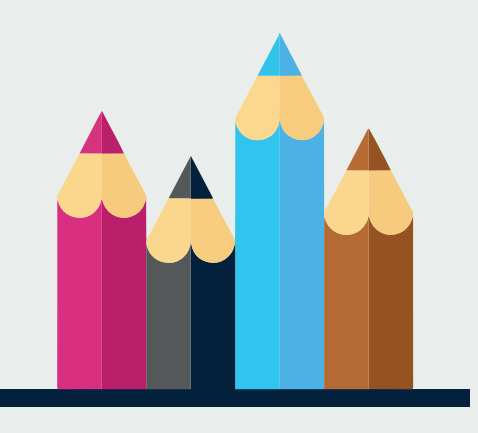

Um jeito seguro, flexível e moderno de proteger.

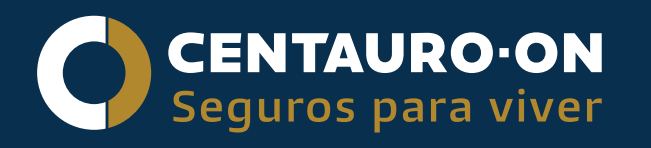

# **Primeiro Acesso**

Para acessar pela primeira vez você precisa criar um cadastro.

É bem simples, basta colocar o CNPJ da Instituição, o CPF do aluno, inserir uma foto bem linda, um número de celular, criar uma senha para o acesso e finalizar o cadastro :)

> **CLIQUE AQUI [PARA ACESSAR](https://escolar.centauro-on.com.br/login?redirect=/home)**

Ou pelo link: escolar.centauro-on.com.br

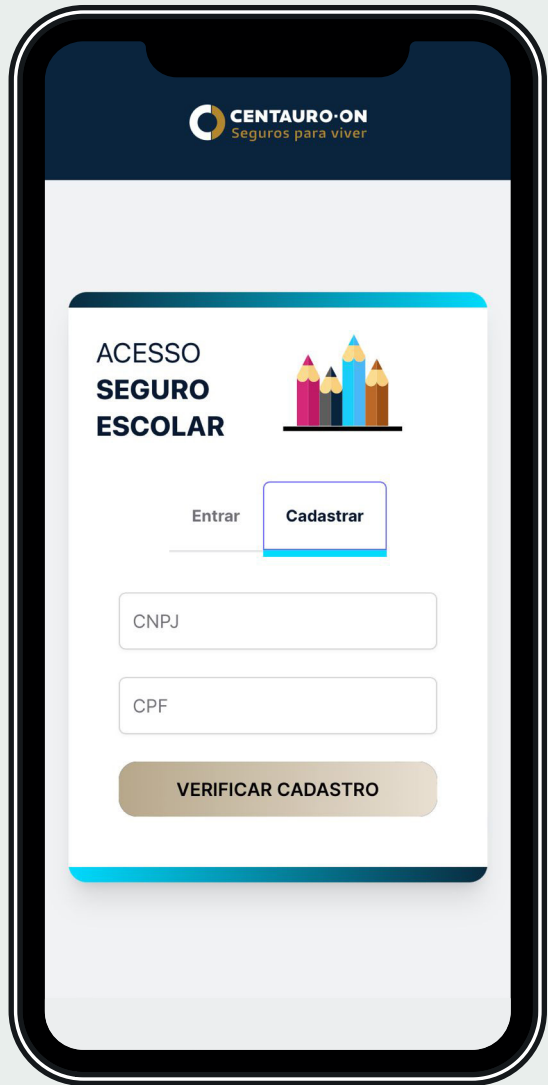

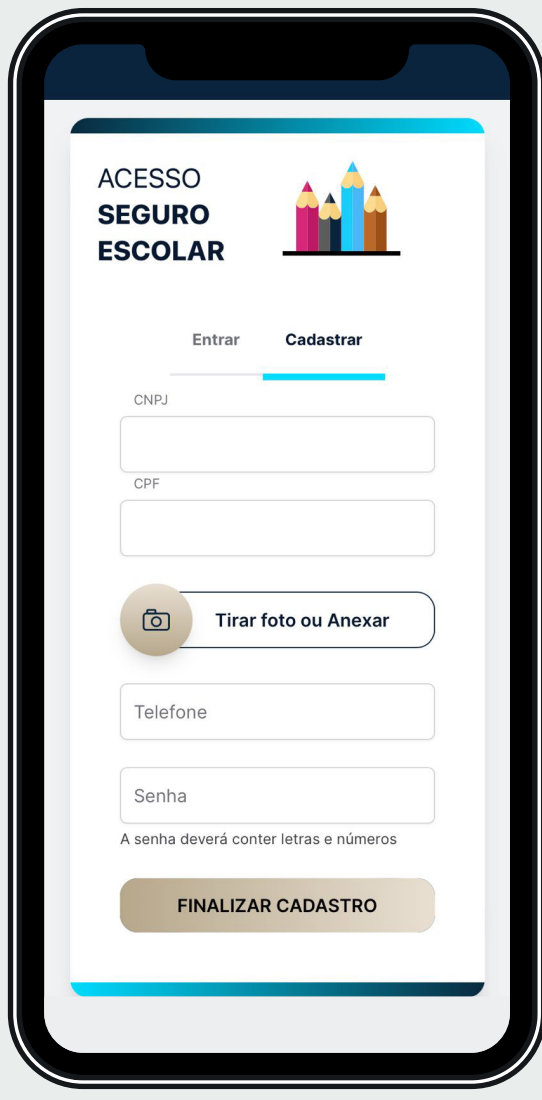

# **Entrar**

Acesse a plataforma utilizando o CPF do aluno e a senha criada anteriormente.

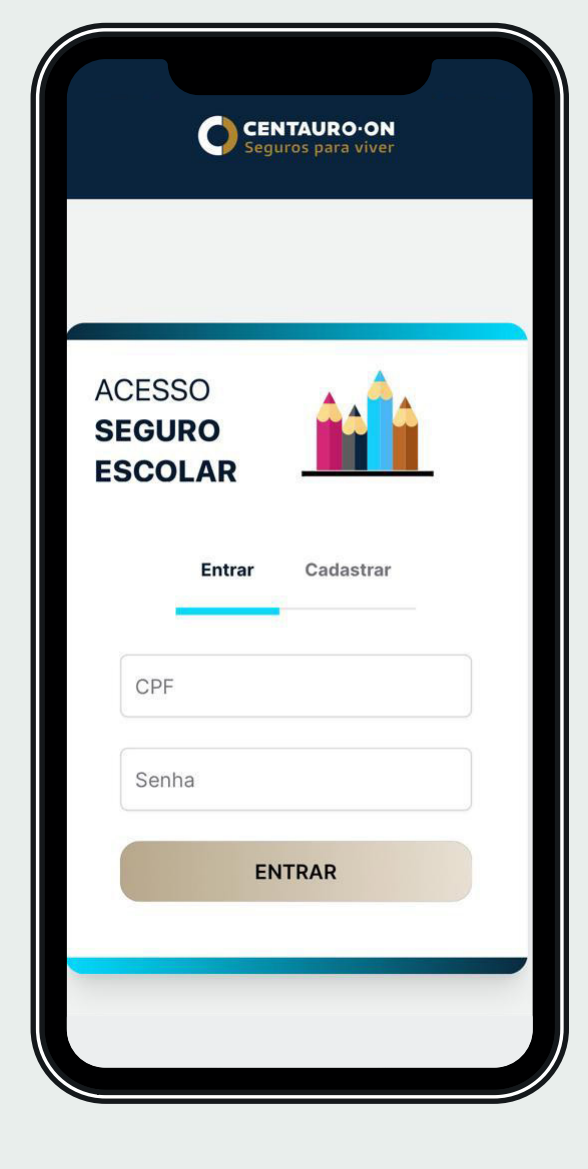

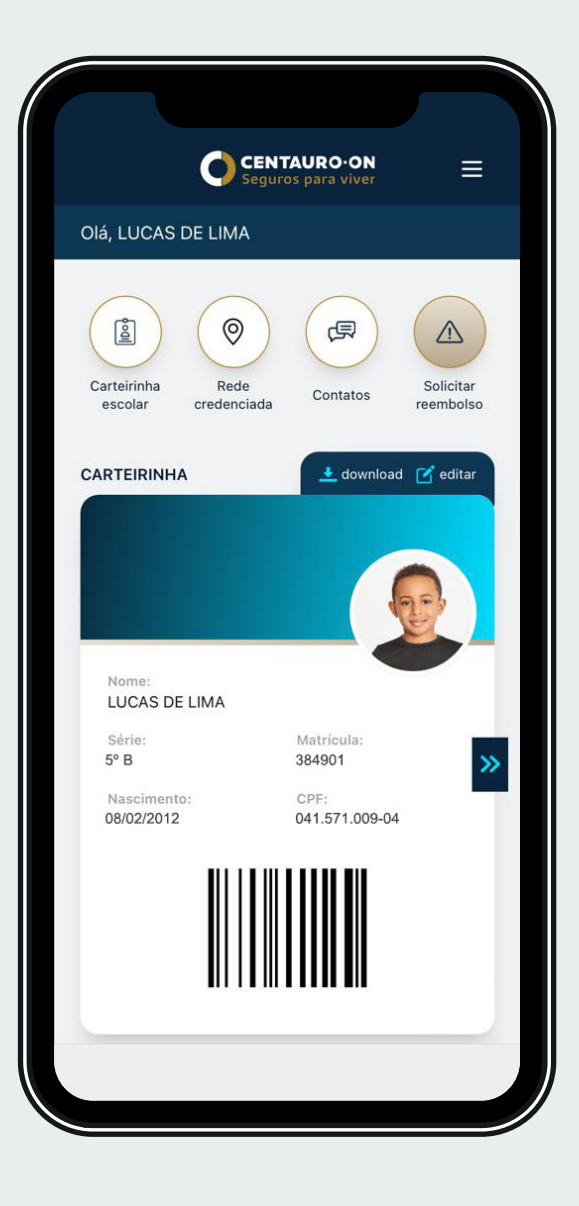

#### **Informações do Seguro**

Todas as informações do seguro em apenas um clique. Aqui você poderá consultar o valor das coberturas, contatos das assistências e dados da apólice.

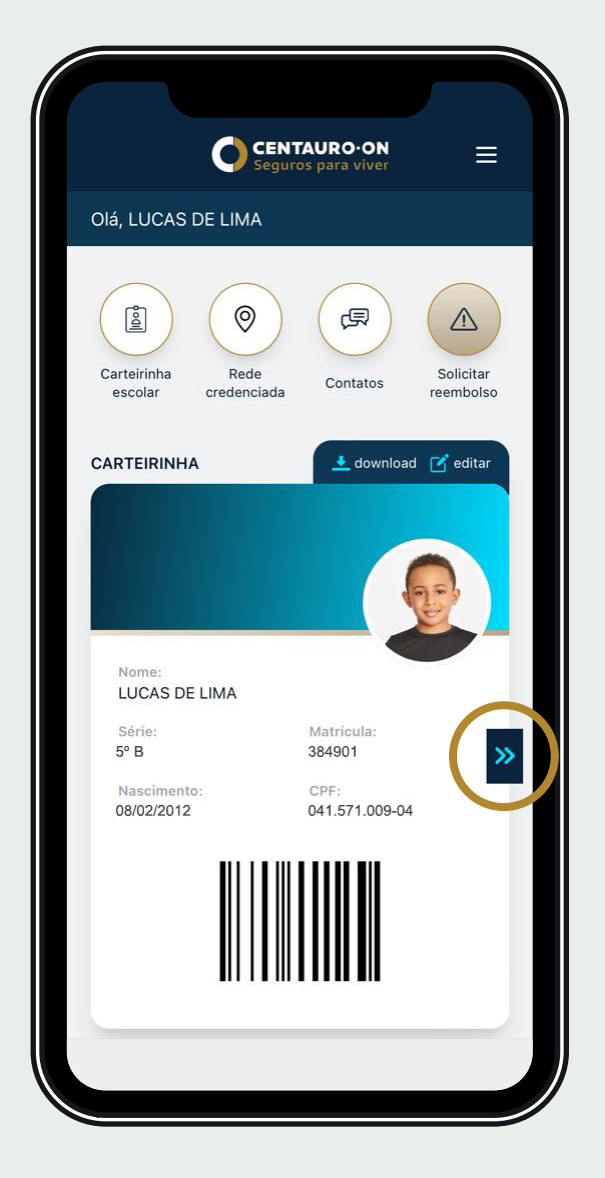

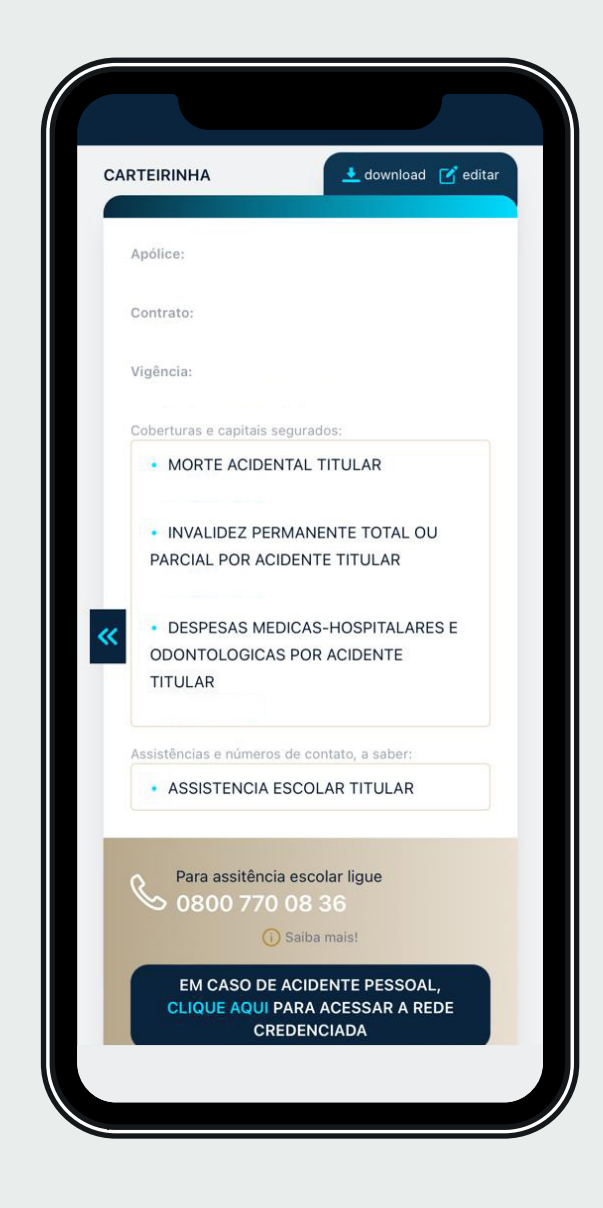

#### **Download da Carteirinha**

Faça o download da sua carteirinha e tenha sempre em mãos.

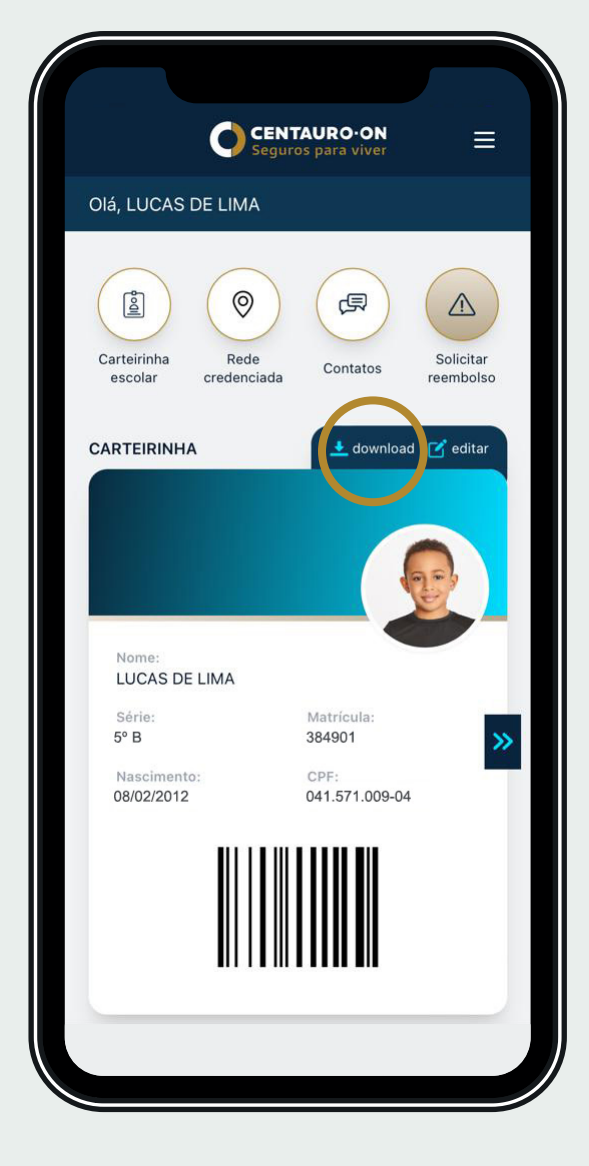

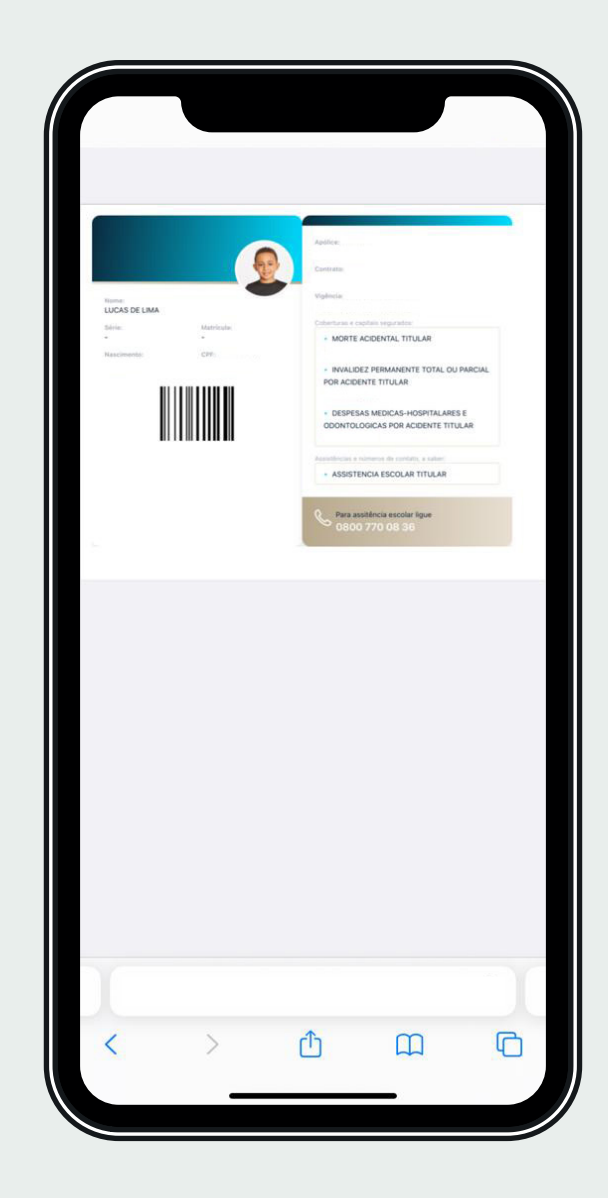

# **Editar**

Troque a sua foto quando quiser, mas é importante que a foto seja nítida e apareça bem o rosto do segurado.

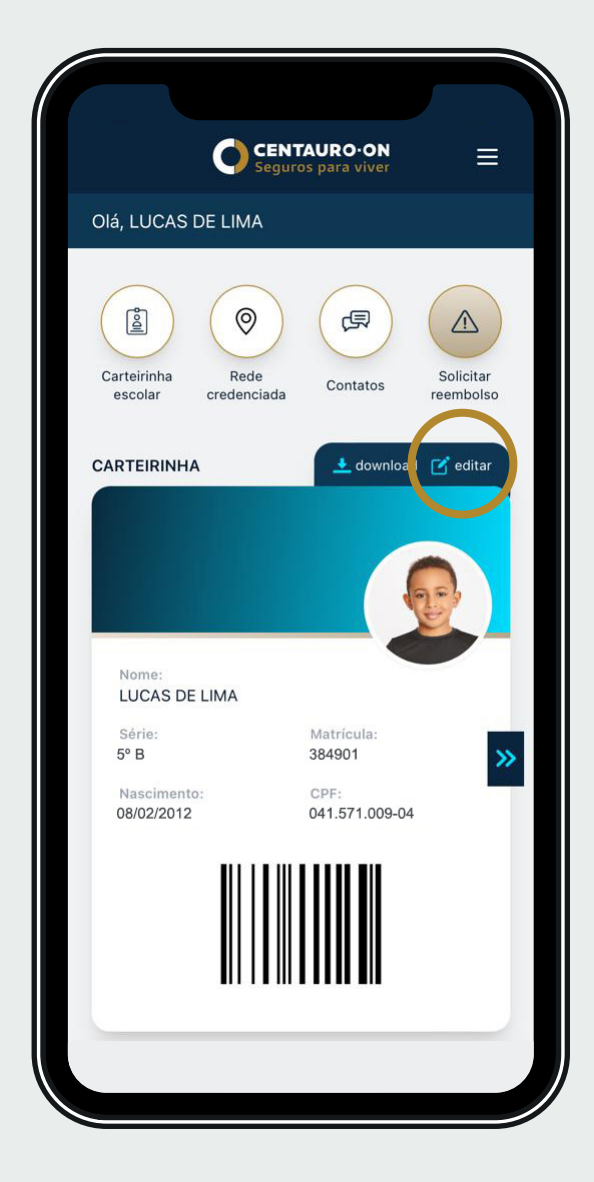

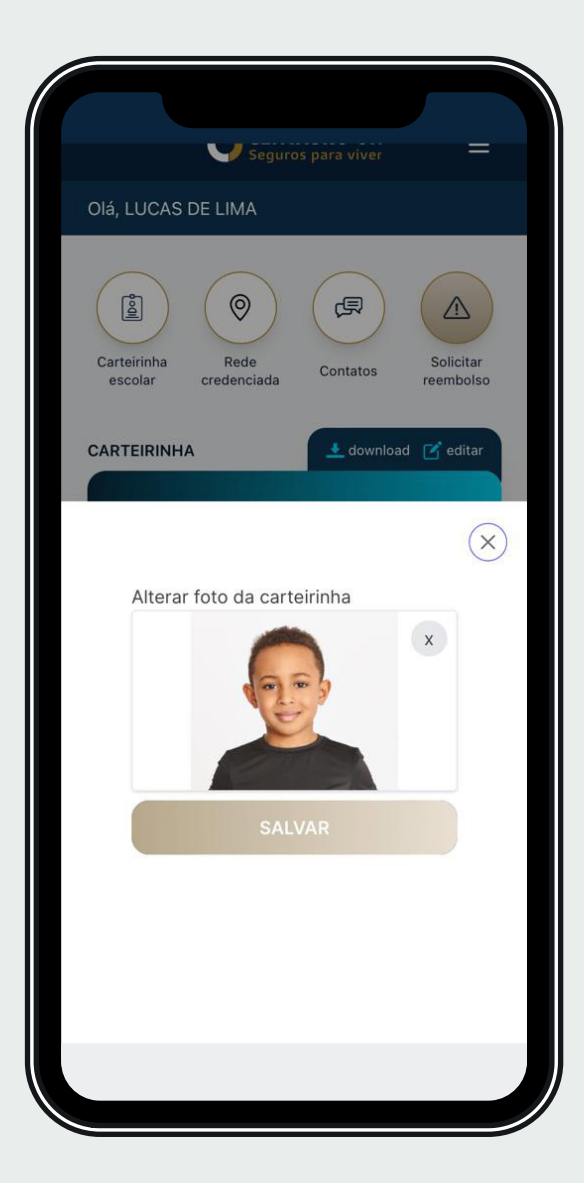

## **Rede Credenciada**

Encontre a Rede Credenciada mais próxima de você.

Uma busca rápida você poderá localizar o hospital mais próximo para o seu atendimento.

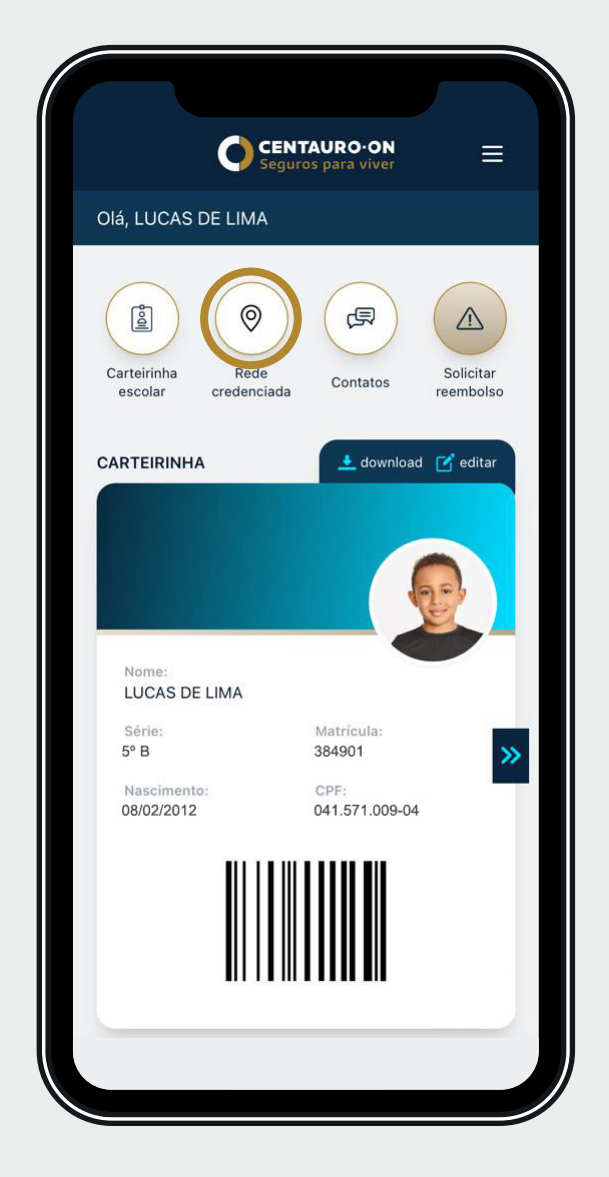

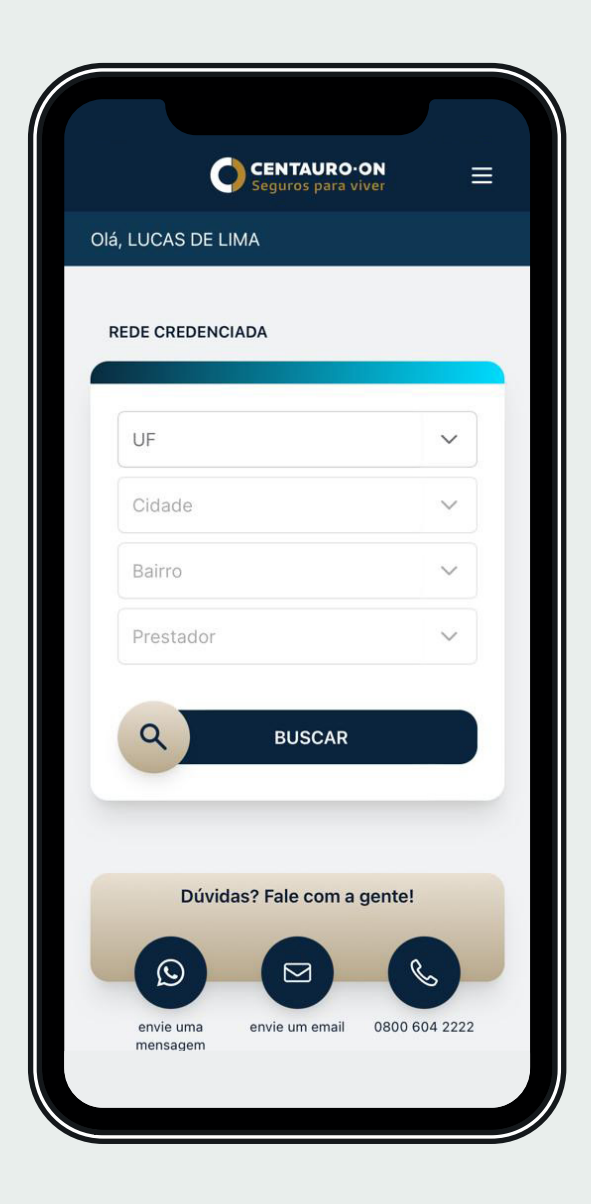

# **Contatos**

Encontre os contatos da Instituição de Ensino e da Corretora responsável pela apólice do seu seguro.

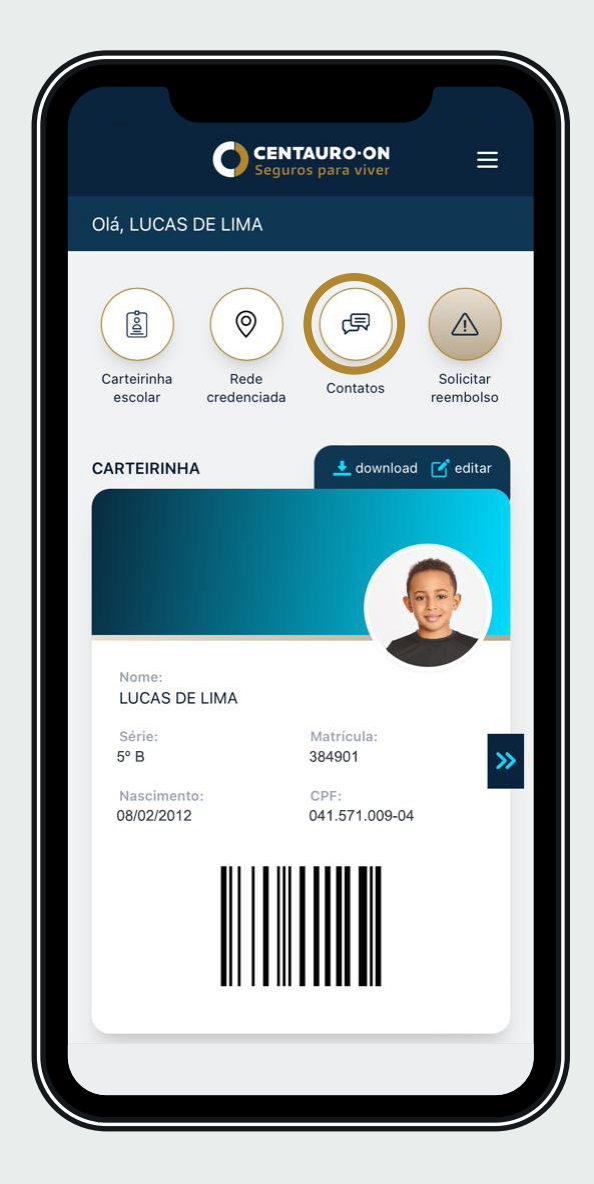

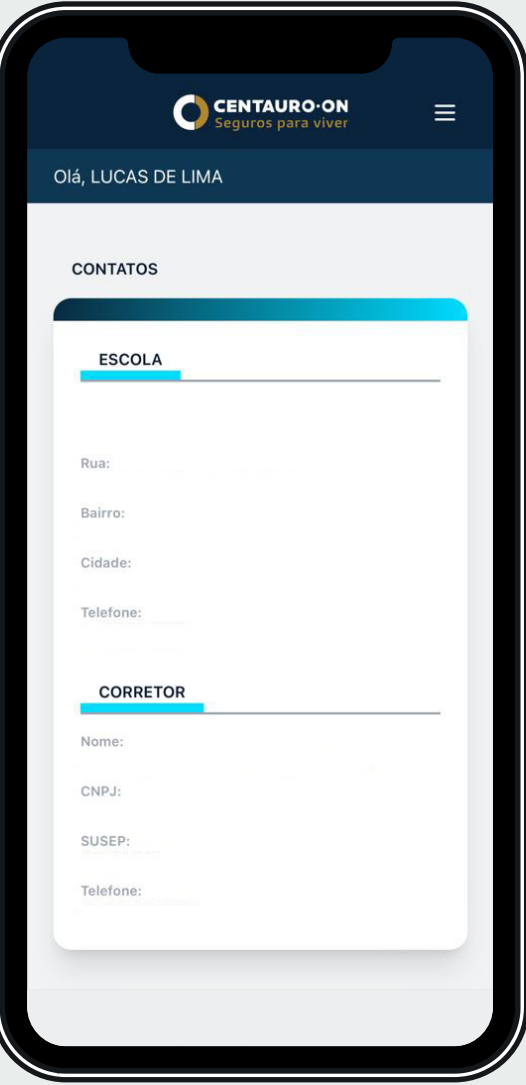

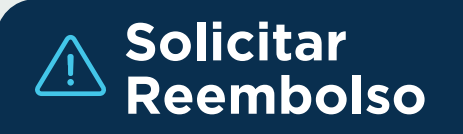

Caso em sua cidade não tenha um hospital credenciado, através do Acesso Seguro Escolar você poderá solicitar o reembolso de forma rápida e prática.

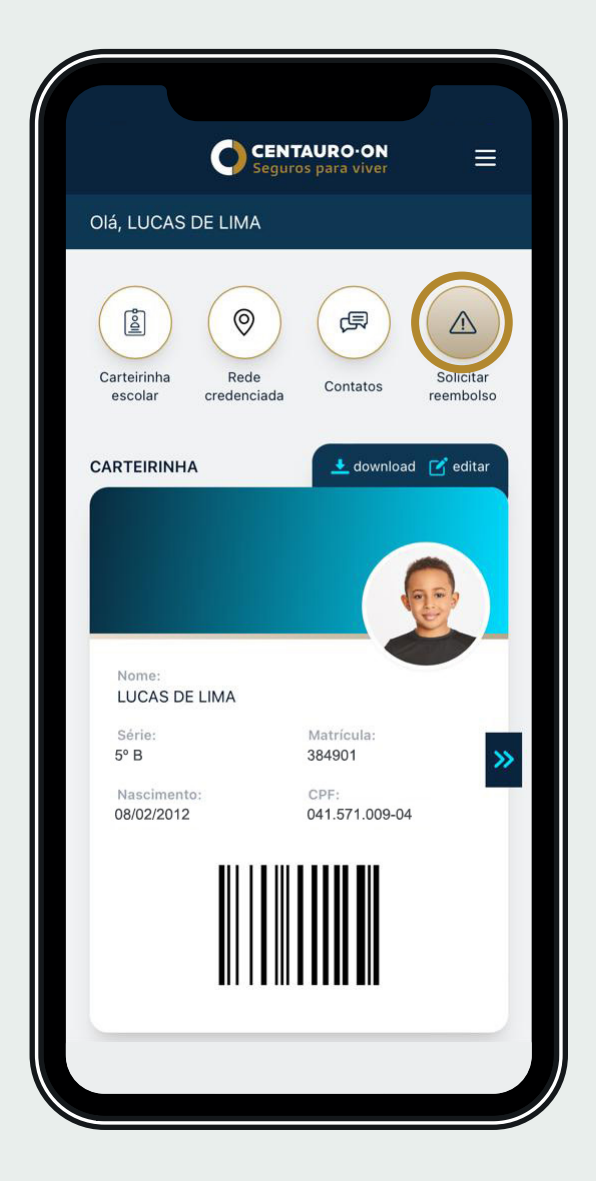

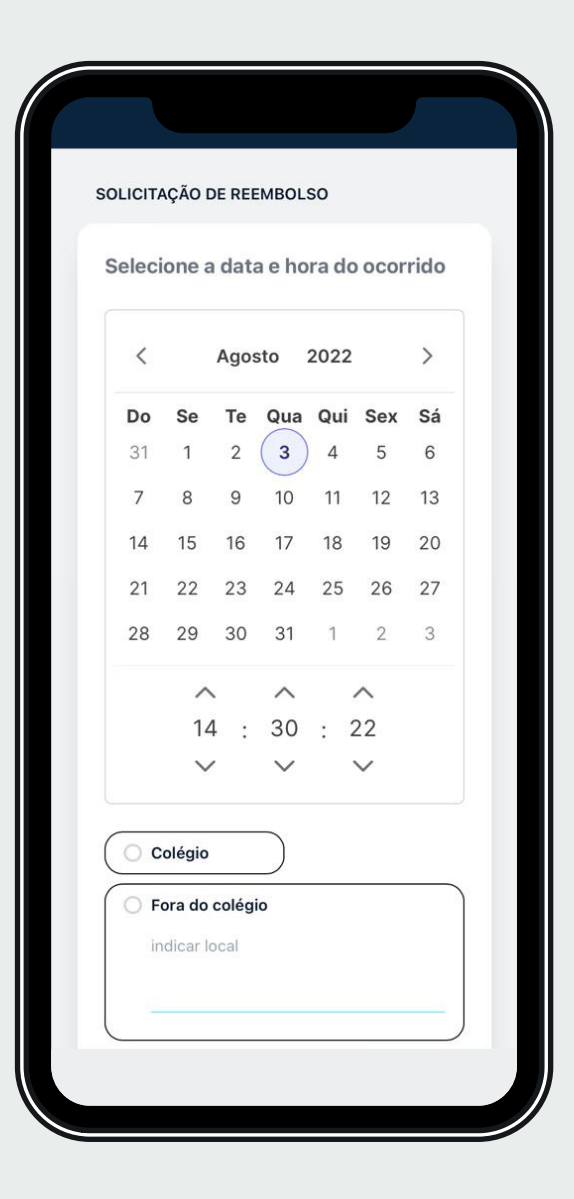

### $\equiv$  Menu

Encontre as funcionalidades em apenas um clique.

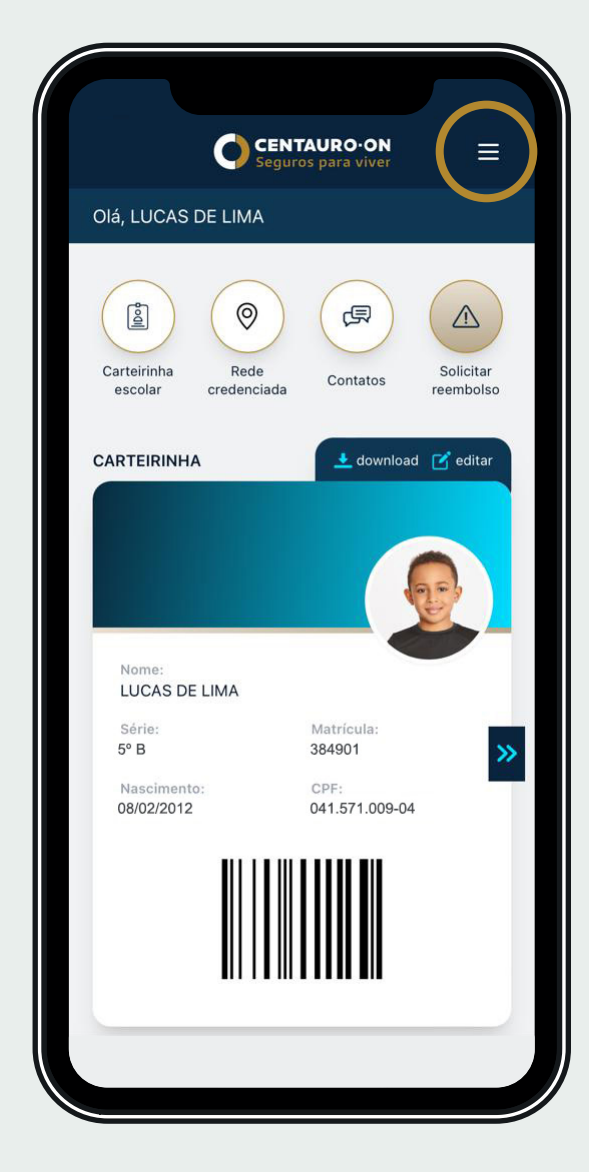

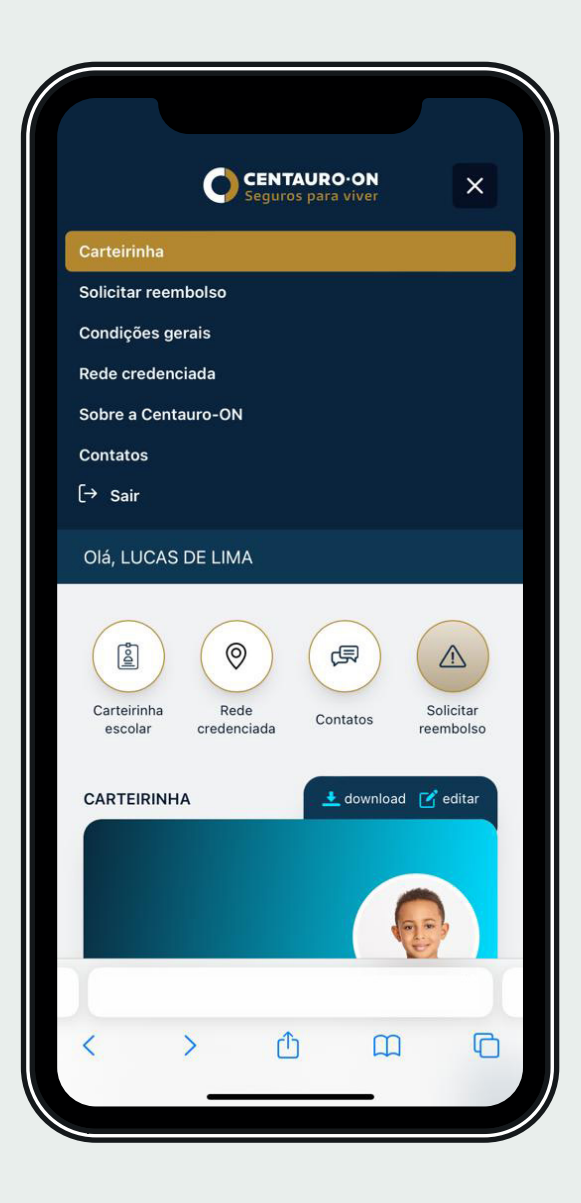

#### **Sobre a Centauro-ON**

Conheça mais sobre a seguradora Centauro-ON.

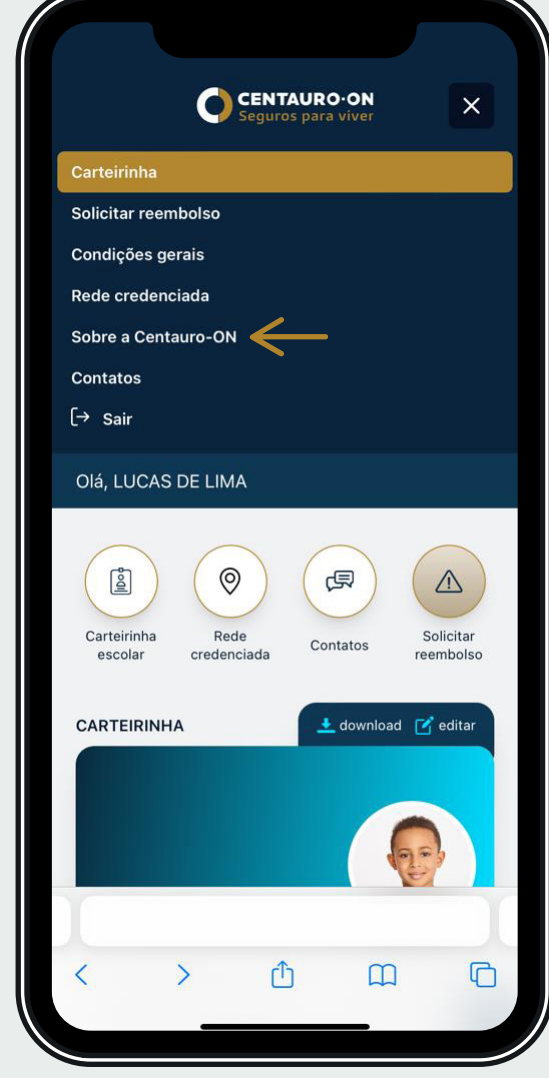

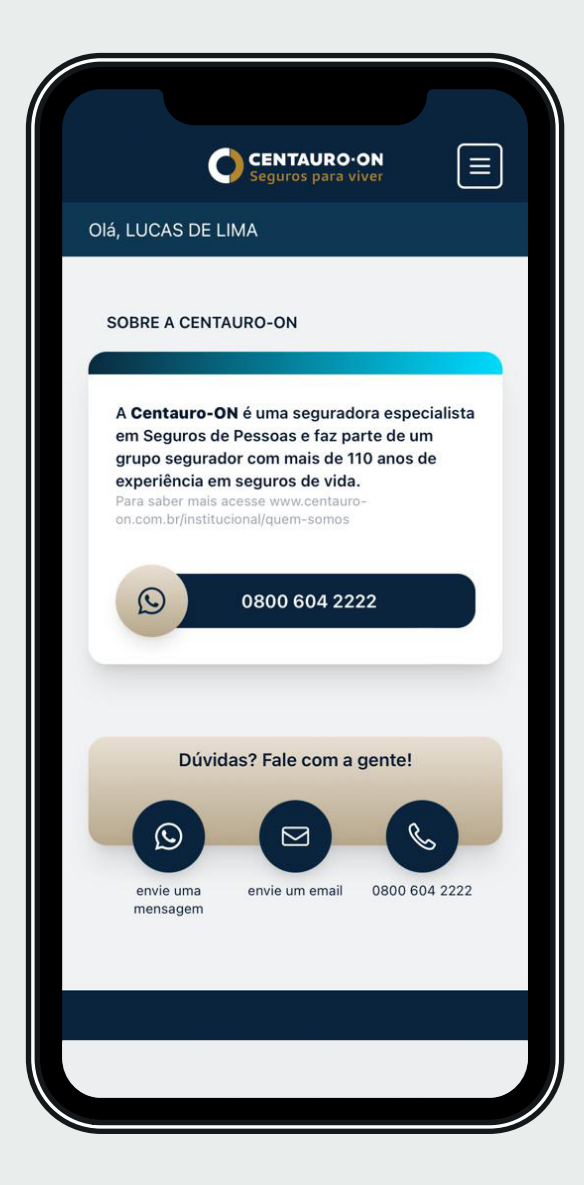

# **Condições Gerais**

Faça o download das Condições Gerais e fique por dentro das informações do seu seguro.

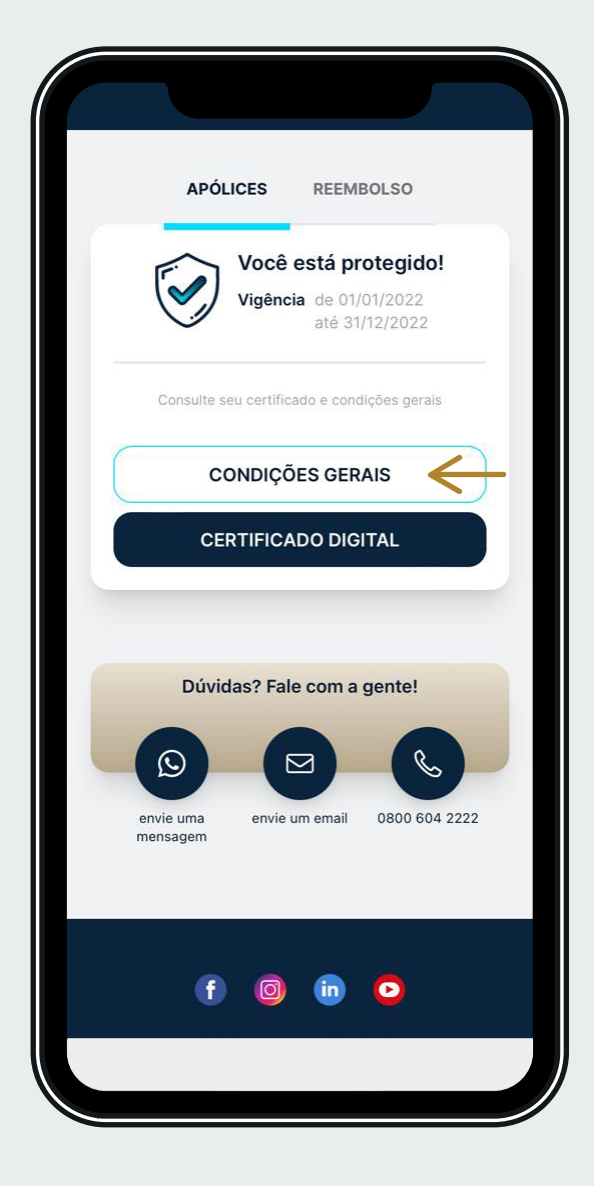

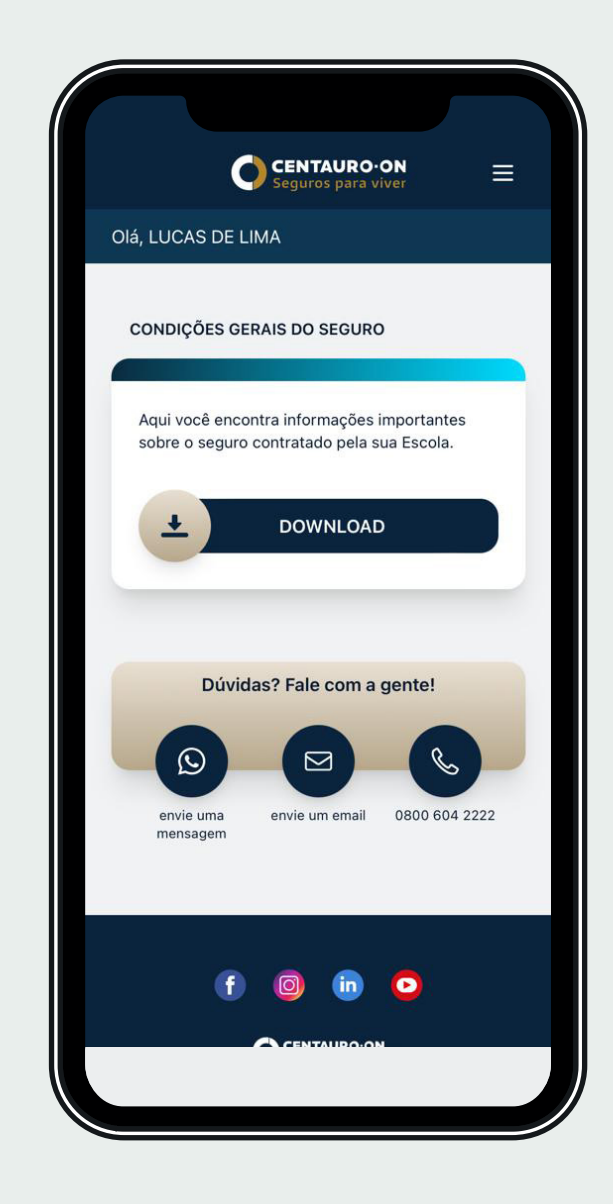

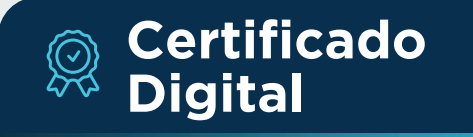

Fácil acesso ao Certificado do seu seguro.

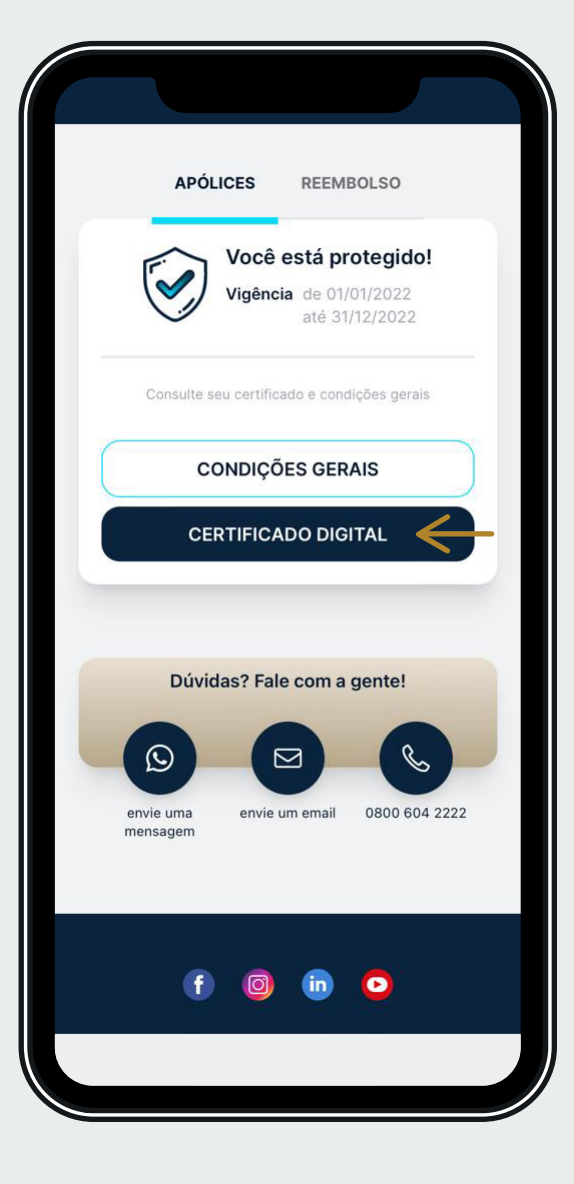

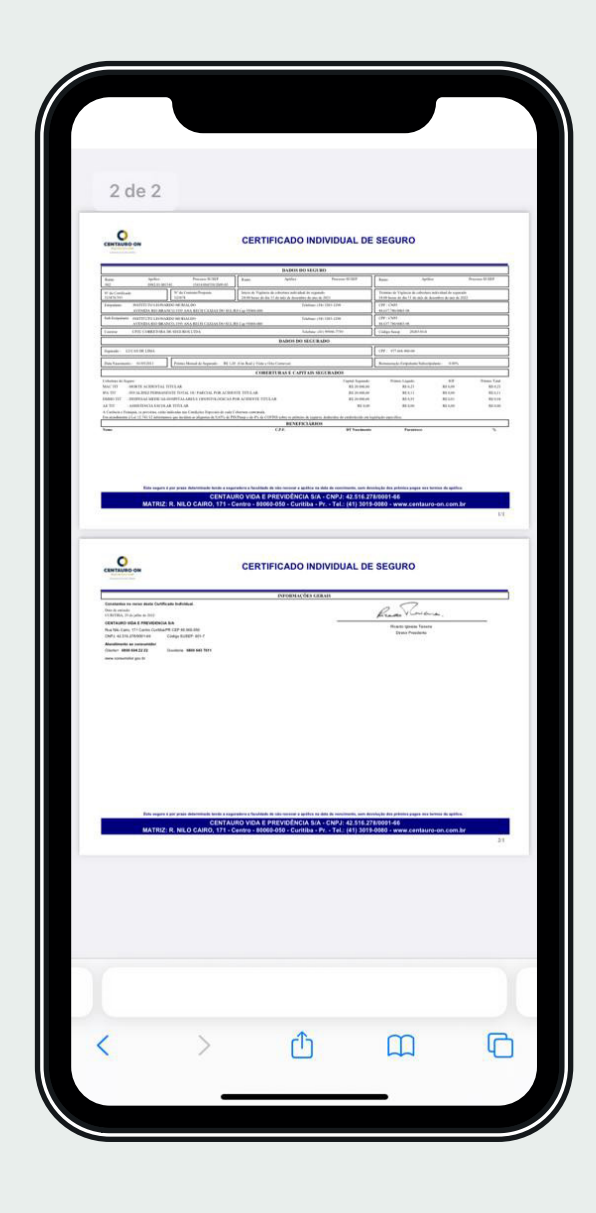

#### **Criar atalho**  $\boxed{+}$ **do Acesso - IOS**

Função disponível para IOS. Com o atalho na sua tela de início será mais fácil para você localizar e acessar a plataforma.

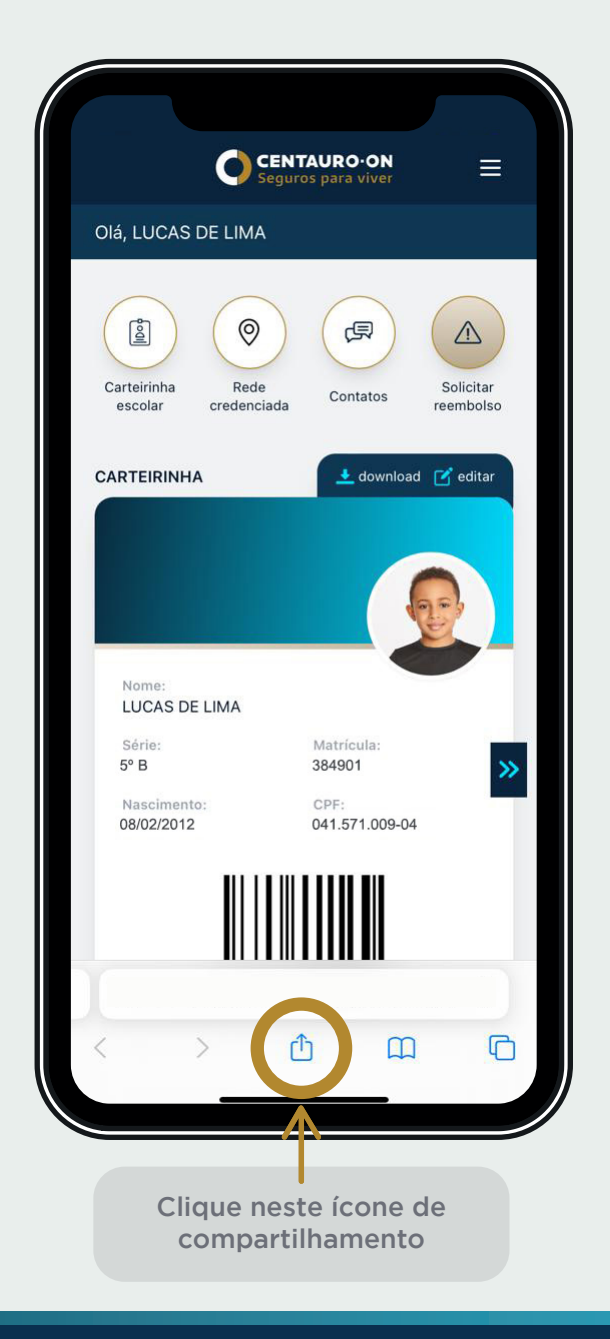

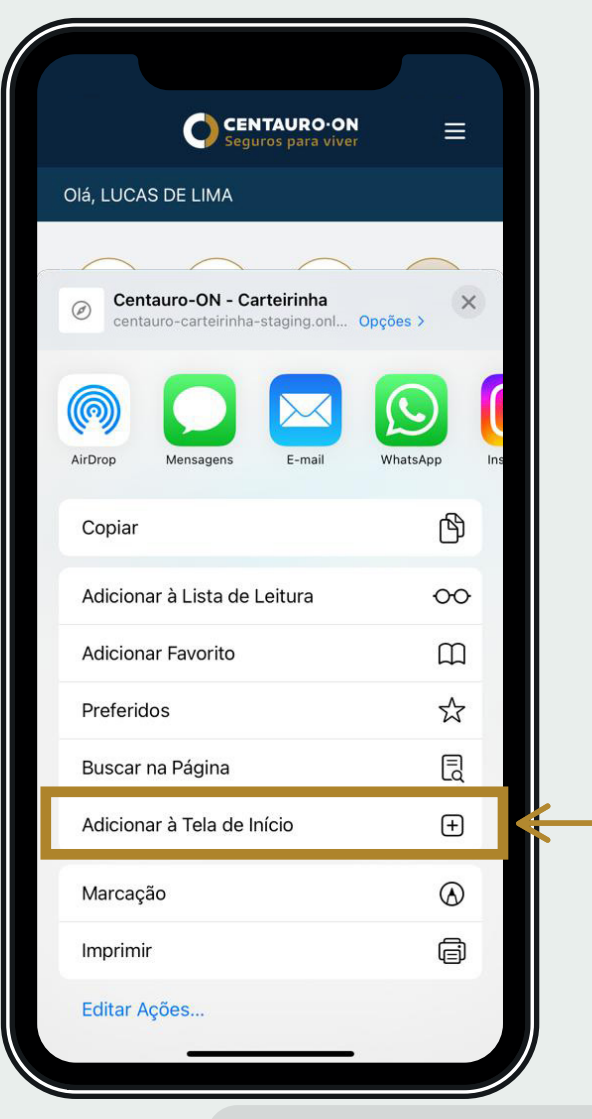

Arraste para cima para encontrar a opção "Adicionar à Tela de Início"

#### **Criar atalho do Acesso - IOS**

Função disponível para IOS. Com o atalho na sua tela de início será mais fácil para você localizar e acessar a plataforma.

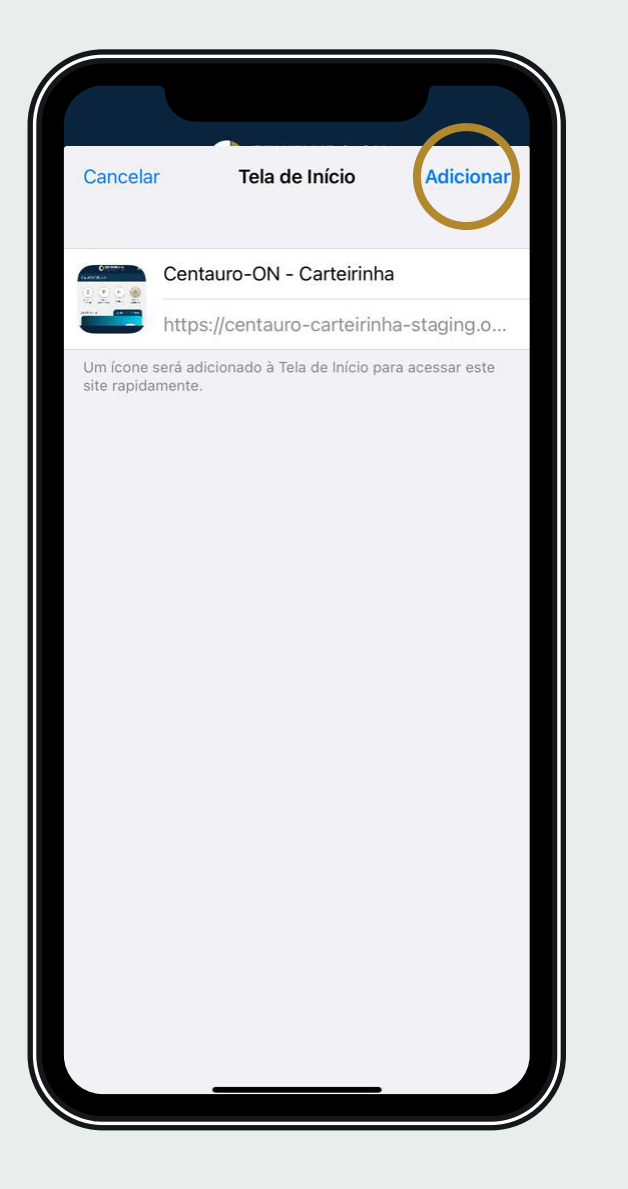

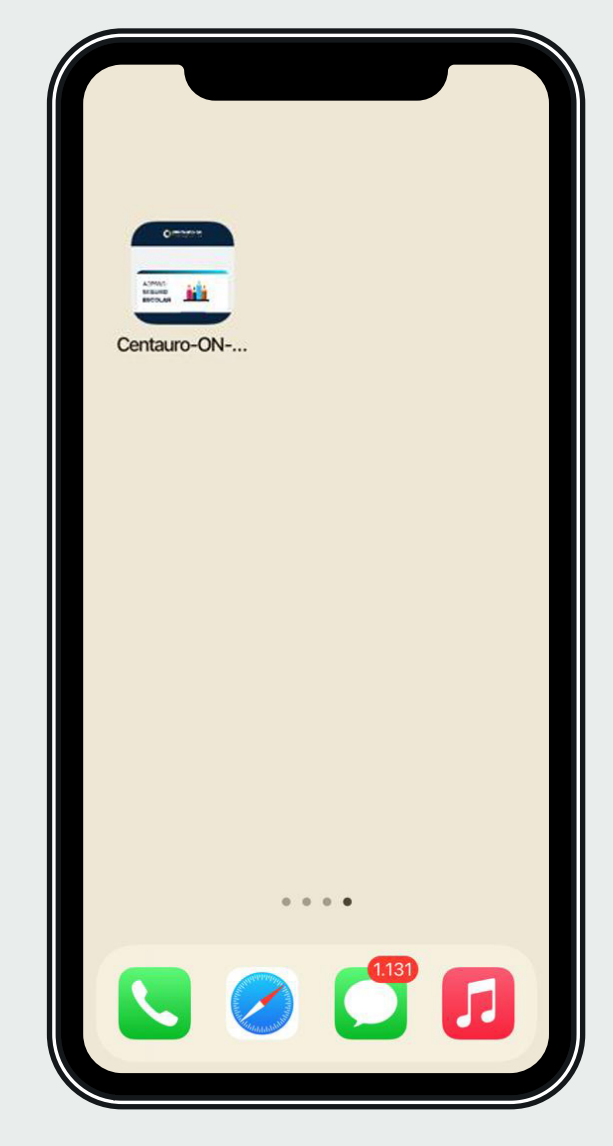

#### **Criar atalho do Acesso - Android**

Função disponível para Android. Com o atalho na sua tela de início será mais fácil para você localizar e acessar a plataforma.

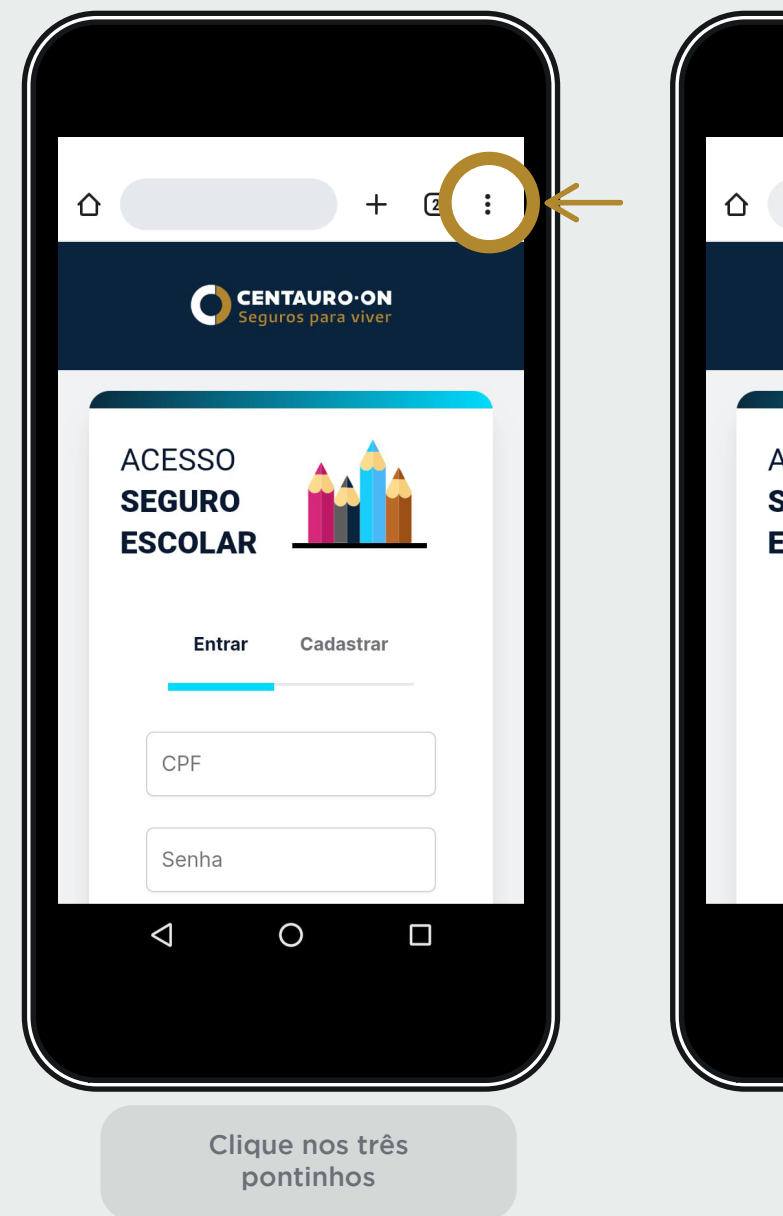

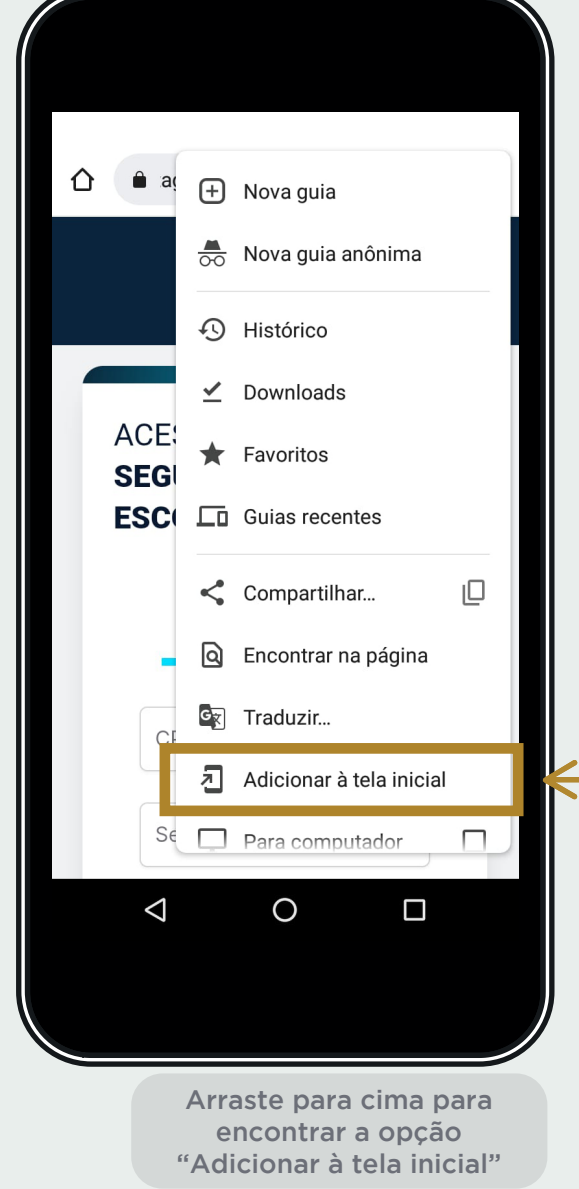

#### **Criar atalho do Acesso - Android**

Função disponível para Android. Com o atalho na sua tela de início será mais fácil para você localizar e acessar a plataforma.

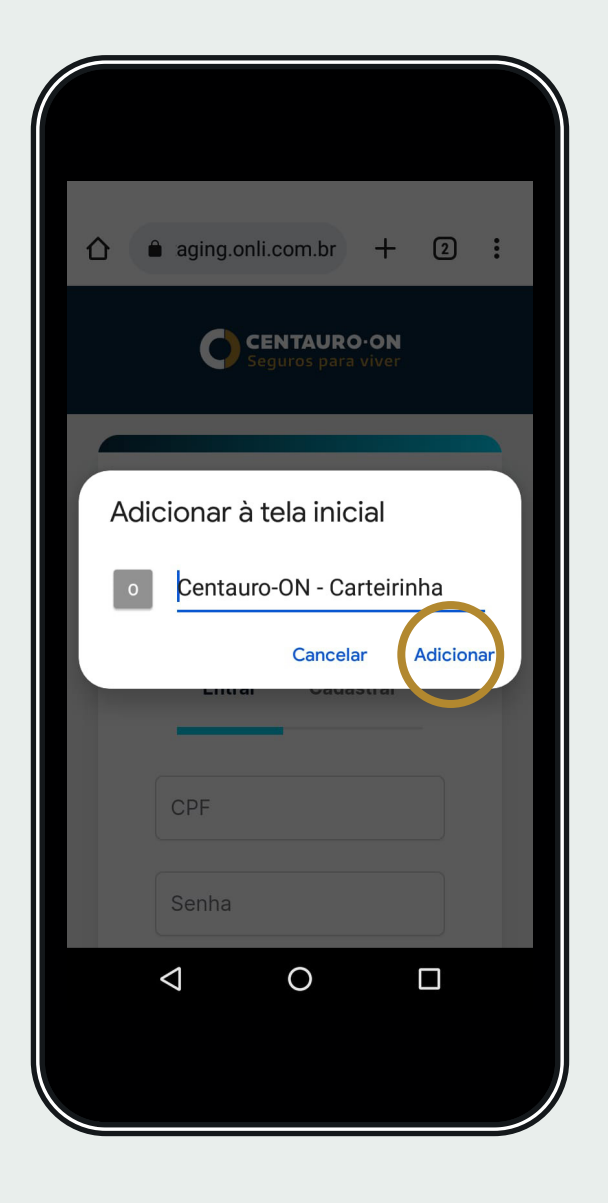

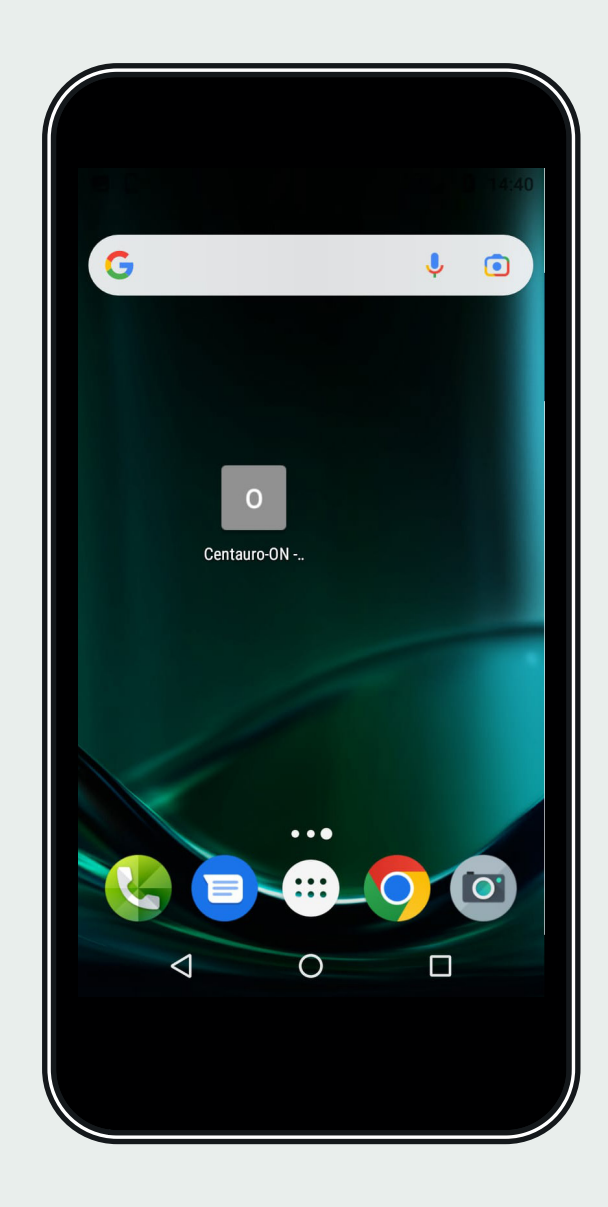

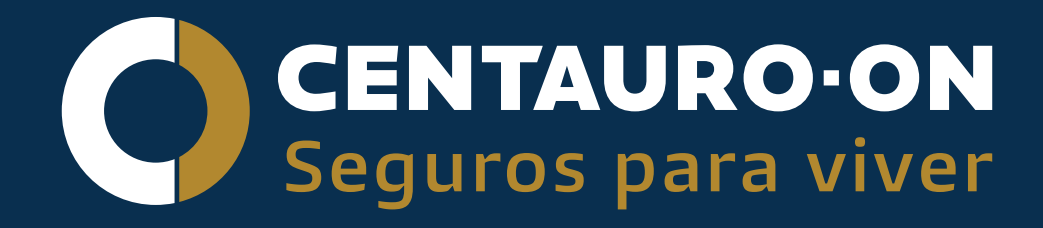

Trabalhamos para proteger o bem mais valioso que existe: **A VIDA**. A missão que direciona o nosso trabalho é proporcionar aos pais e alunos a segurança e confiança necessárias para uma vida mais tranquila e feliz.

> Nos sigam nas redes sociais $\mathsf{lin}[\mathbb{O}]$ Centauro-ON - 61